# MANAGEMENT TOOLS FOR ADVOCATES.

### **\*** Electronic Case Management Tools

Case Management using the information is available on ecourts.gov.in : Advocates and Litigants can get details of Case Status / Copies of Orders & Judgments/ Cause List on website ecourts.gov.in. On this websites following information is available:

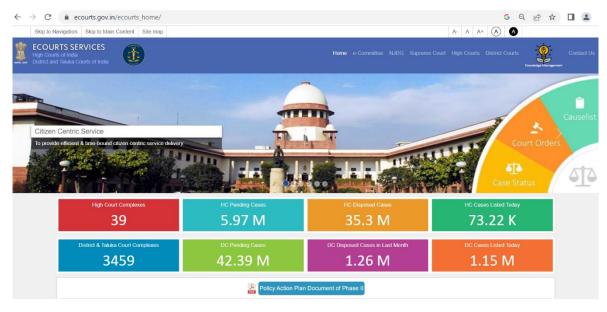

- > Case Status : Status of Case can be checked as per
  - ✓ Case No of the Case.
  - ✓ FIR Number.
  - ✓ Party Name.
  - ✓ Advocate Name.
  - ✓ Filing Number of the Case.
  - ✓ Act Names.
  - ✓ Case Type wise.
  - ✓ Village Name.
- Court Orders : Judgments and Orders uploaded by Courts can be downloaded as per –
  - ✓ Case Number of the Case.
  - ✓ Court Number of the Court which passed the Order/Judgment.
  - ✓ Party Name.
  - ✓ Order Date.

- > **Cause List** : Daily Boards of the Courts can be seen.
- On the website ecourts.gov.in Case Status can be obtained by entering CNR (Case Number Record). Case number record (CNR) is unique ID number which remains constant.
- Case Diary : On the ecourts.gov.in , Advocates can Search all his cases Listed today as per his name which is a Portfolio Management Tool. They can even search their cases Listed Today as per their BAR Code.

#### \* E-court Services Portal :

A centralised gateway providing links to several initiatives and services provided under the eCourts project. It enables stakeholders such as citizens, litigants, lawyers, government and law enforcement agencies to access data and information relating to the judicial system of the country. The eCourts National portal works as an online repository of data providing a host of services and diverse information such as:

A. Cause list

B. Case Status: Case Status may be accessed across various search parameters such as case number, FIR Number, party name, advocate name, filing number, Act or case type

C. Daily orders and final judgments: Orders and final judgments can be similarly accessed through CNR number, Case Number, Court Number, Party Name and Order Date.

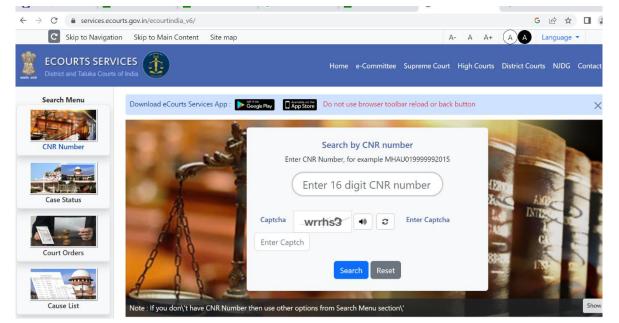

Visit : http://services.ecourts.gov.in

# Case Management Using the Information Available on NJDG (NATIONAL JUDICIAL DATA GRID) :

- Following information is available on the National Judicial Data Grid public portal (njdg.ecourts.gov.in)
  - ✓ Cases Disposed in Last Month.
  - ✓ Cases Filed in Last Month.
  - ✓ Cases Disposed in Last Month (more than 10 years old)

#### > Pre Registration Cases.

- ✓ Cases under Objection.
- ✓ Cases under Rejection.
- ✓ Cases Pending Registration

#### > Pending Cases.

- ✓ Cases Pending over 10 Years.
- ✓ Cases Pending (Between 5 to 10 Years)
- ✓ Cases Pending (Between 2 to 5 Years)
- ✓ Cases Pending less than 2 Years.
- ✓ Total Pending Cases.

#### > Category Wise Pending Cases.

- ✓ Senior Citizen.
- ✓ Filed by women.

#### Monitoring Alerts

- ✓ Cases Listed Today.
- ✓ Undated Cases.
- ✓ Excessive Dated Cases (More than 3 months)
- ✓ Total Judge /Court.
- Aforesaid Information is available of the entire Country which can be drilled down to State, District, Establishment and Court/Judge.
- Judgments and Orders uploaded in the Cases can also be downloaded once the figures are drilled down till individual Court/Judge.

| NJDG<br>National Judicial Data Grid (District ar            | id Taluka Courts of India) |                                                      |          |                                                        | 🚯 High Cou |  |  |  |  |  |  |
|-------------------------------------------------------------|----------------------------|------------------------------------------------------|----------|--------------------------------------------------------|------------|--|--|--|--|--|--|
| Down Pending Dashboard D                                    | isposed Dashboard Aler     | ts Information Management                            |          |                                                        |            |  |  |  |  |  |  |
| <b>10827551</b><br>Givii Cases                              |                            | <b>1559473</b><br>minal Cases                        | Ζ        | <b>42387024</b><br>Total Cases                         | Ζ          |  |  |  |  |  |  |
| <b>7694141 (71.06%)</b><br>Givil Cases More Than 1 Year Old |                            | 2872652 (72.47%)<br>minal Cases More Than 1 Year Old | Ê        | <b>30566793 (72.11%)</b><br>Cases More Than 1 Year Old |            |  |  |  |  |  |  |
| The above shown figures are upto Current Da                 | te                         |                                                      |          |                                                        |            |  |  |  |  |  |  |
| Select State                                                | ▼ Select District          | •                                                    |          |                                                        |            |  |  |  |  |  |  |
| Orill Down                                                  |                            |                                                      |          |                                                        |            |  |  |  |  |  |  |
| Search:                                                     |                            |                                                      |          |                                                        |            |  |  |  |  |  |  |
| Pa                                                          | rticulars                  | Civil                                                | Criminal | Total                                                  |            |  |  |  |  |  |  |
|                                                             |                            |                                                      |          | Pending Cases                                          |            |  |  |  |  |  |  |
|                                                             |                            | Pending Cases                                        | i        |                                                        |            |  |  |  |  |  |  |

## Mobile Application (eCourtsServices):

Free Android / iOS bases mobile application is launched by Hon'ble eCommittee, Supreme Court of India. This Mobile Application can be downloaded by anyone from google play store/apple store.

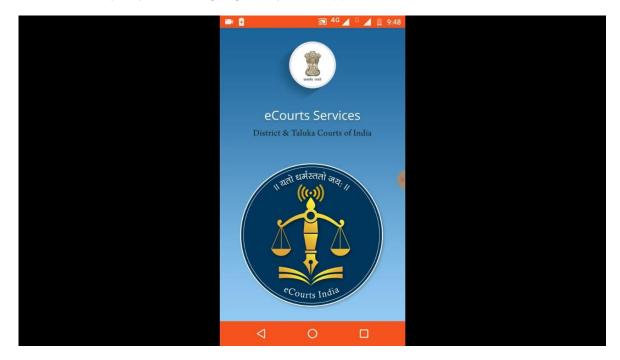

On this mobile application Case Information and Case Status can be obtained as per CNR (Case Number Record) and scanning the QR Code of the Case. Case Status can be obtained as per Case Number, Party Name, Filing Number, FIR Number, Advocate, Case Type or Act wise. Cause List of any Court can also be viewed in this application. The Mobile Application has an option of saving the searched case as 'My Case'. Once a case is saved as 'My Case' its details need not to be entered later to know the case status. Using the Mobile Application entire information of cases of Advocates is available on their palm; they can view it any time anywhere.

- QR Code is available for each case. These QR Codes can be scanned with the mobile application to get information of Case.
- > Advocates can get the details of the Cases anytime from anywhere.
- Stakeholders can generate Cause List from anywhere using this mobile application.
- > 'My Cases' is the Best Management feature of this mobile application.
- Advocates can save all /important cases as 'My Cases'. They can obtain information of these Cases just by clicking these cases.
- > 'My Cases' feature is a Portfolio Management Tool for Advocates.

### <u>QR-CODE Facility</u> :

The QR code option can be utilized equally by the courts, advocates, the litigants. The print out of the QR code generated from the eCourt web site may be pasted in the case docket by the courts and the advocates and with the scan QR code option available in the e courts mobile app or using any other scan QR code app one can scan the QR code and get the details of the case in one scan which will free the user from manually typing the 16digitCNRnumber or by entering the other details while searching . If one starts using this QR, code option it becomes addictive for the user .Just try the option and enjoy its speed and accuracy of getting the case details.

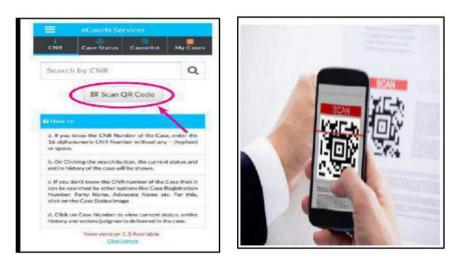

### SMS & Email Services :

Pull SMS : Advocates can get information of the Cases anytime through SMS.

To Know current status of your case by Return SMS send following SMS

- SMS ECOURTS<space><your CNR Number> To 9766899899.
- SMS and Email Services : If Mobile Number and Email Address of Advocates and Litigants are entered in the Case Information System of Court, Advocates and Litigants can get Status of Case, Next Date of Case through SMS and Email regularly. Copy of Orders & Judgments and Cause List is emailed to Advocates.

# **<u>E-Filing</u>** : https://efiling.ecourts.gov.in/

- The e- Committee of the Supreme Court of India has designed & set up the e-fling System which enables electronic e-fling of legal papers ("e-filing"). Using the e-filing, cases (both civil and criminal) can be filed before all high courts and district courts that adopt this e-filing system. Introduction of this e-filing system is aimed at promoting paperless filing & create time and cost saving efficiencies by adopting technological solution to file cases before various courts in India.
- The e-filing system can be used by any Advocate enrolled to practice in the Bar Council of any State in India or by any Petitioner in Person to file cases before the High court and District Courts of States that adopt this e-filing system.
- The list of courts that have adopted this e- filing system will be shown to you in the form of drop down list the moment you select any State and District.
- In order to begin using the e-fling system for fling cases in high courts & district courts, type the address https://efling.ecourts.gov.in (For example, in Google Chrome, Internet Explorer, Mozilla Firefox, etc.), the Home Page of the said Website shall display a log in screen.

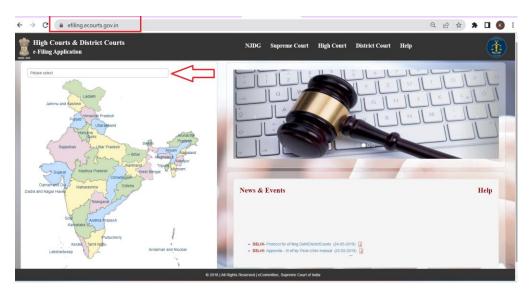

- In order to begin using the e-fling system for fling cases in high courts & district courts, type the address https://efling.ecourts.gov.in (For example, in Google Chrome, Internet Explorer, Mozilla Firefox, etc.), the Home Page of the said Website shall display a log in screen.
- In case a user is new, it will require the user to register to create a user id and password to use the e-fling facility by clicking on the 'New to Website?' Register option. On clicking '<u>Register</u>' registration form will be displayed.

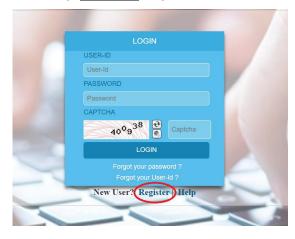

In case a user has already registered with the e-fling facility, such user will simply type his user id and password and log in to the e-fling system.

### <u>e-Payment</u>:

Service enabling online payment of court fee, fine, penalty and judicial deposits. The ePayment portal is also integrated with state-specific vendors like SBI ePay, GRAS, e-GRAS, JeGRAS, Himkosh etc.

| pay.ecourts.gov.in/epay/ |                                                                                        |                                                                                                    |        |       |                                                                               | QE |
|--------------------------|----------------------------------------------------------------------------------------|----------------------------------------------------------------------------------------------------|--------|-------|-------------------------------------------------------------------------------|----|
|                          |                                                                                        | ePay<br>eCourts Digital Paym                                                                                                    | ent    |       | ∎₹₹                                                                           |    |
| ○ Court Fee              | O Judicial Deposit                                                                     | ○ Fine                                                                                                    | 0 Pe   | nalty | O Others                                                                      |    |
|                          | District Court     New Case      Existing                                              | Court Fee<br>O High Court<br>Case                                                                                                    |        |       |                                                                               | ?  |
|                          | <ul> <li>State</li> <li>District</li> <li>Establishment</li> <li>Party Name</li> </ul> | Rajasthan<br>Sirohi<br>DJ ADJ Sirohi District HQ                                                                                                    | ~<br>~ |       |                                                                               |    |
|                          | * Amount<br>Remark                                                                     | Party Name Amount Remark                                                                                                    |        |       |                                                                               |    |
|                          | * Mobile No                                                                            | Enter Mobile No Terms and Conditions The web site pay-ecourts.gov/in is designed and developed by National Informatics Centre under eCourts                                                                                                    | •      |       |                                                                               |    |
| Destination              |                                                                                        | I agree to above Terms and Conditional Conditional Condita Conditional Conditional Conditional Conditional Cond | tions  |       | Last Reviewed and Updated on : 04 May 2022<br>Download eCourts Services App : |    |

- Website URL: https://pay.ecourts.gov.in is developed for the purpose of depositing various types of Amounts in the Court through online mode.
- Pay Portal is integrated with Online Receipts Portal of the respective State (e.g., GRAS, eGRAS) for online Payment of Court Fee. To avail this facility the payer is required to have a net-banking account with any of the banks listed by the respective state government portals. Facility of Payment across the Bank Counter is also made available (with limited Banks) for those who do not have net banking account.
- > This is a 24X7 facility and citizen can make the payment any time of the day.
- On-Line filling of single challan form facilitates minimum fields of the challan to be filled.
- Challan generated from ePay portal is submitted by the litigant/advocate in the court along with the case filed. The challan is verified and defaced in the court by using CIS S/W so that the same challan is not used again for any other purpose.

# eSummons (NSTEP) :

The service of summons and processes by traditional methods are often a cause for inevitable delay in speedy disposal of cases. National Service and Tracking of Electronic Processes (NSTEP) is a centralised process service tracking application comprising of a web application and a complementary

mobile app designed to streamline the process. NSTEP Mobile App provided to bailiffs and process servers enable transparent tracking of service of notices and summons in real-time. Once the process is adopted through CIS software by the respective courts, it will become available on the NSTEP web application in the electronic format. NSTEP web application enables allocation of published processes to bailiffs if service is to be effected within their jurisdiction. It also facilitates allocation of published processes to respective court establishments inter-district or inter-state.

- The bailiffs can view the allocated processes on the NSTEP Mobile App. The Android smartphones are being provided to bailiffs which are integrated with the court's service modules. The Bailiffs can capture GPS location, photo of the receiver or premises [where none is available to be served], the signature of the receiver and on the spot recordal of reasons for service not being effected. The data captured is instantly communicated to the central NSTEP application. From NSTEP web application data is then sent forward to CIS enabling courts to track the status of service.
- NSTEP thus accomplishes the following significant goals: –
- Enables serving of Notice/Summons in electronic form
- Posting and recordal of real time updates from remote locations reducing inordinate delays in process service
- Time required for serving Inter-district or Inter-state process by Post is drastically reduced by serving it in electronic form
- Transparent tracking of service of process and summons by all stakeholders
- GPS connectivity with Bhuvan Maps (India's geo-platform developed by ISRO)

### e-SEWA KENDRA:

e-Sewa Kendras have been created in the High Courts and in one District Court in each State on a pilot basis. It enables litigants to obtain information with respect to case status and to obtain copies of judgments and orders. These centres also extend assistance in e-filing of cases. These Kendras represent a significant step for the common man and his right to access to justice.

#### FACILITIES TO BE PROVIDED IN e-SEWA KENDRA

- e-Sewa Kendras shall initially roll out following services for litigants and lawyers:-
- Handling inquiries about case status, next date of hearing and other details.
- Facilitate online Applications for certified copies.
- Facilitate e-Filing of petitions right from the scanning of hard copy petitions, appending eSignatures, uploading them onto CIS and generation of filing number.
- To assist in online purchase of e-Stamp papers/ePayments.
- To help in applying and obtaining Aadhaar based digital signature.
- Publicise and assist in downloading the Mobile App of eCourts for Android and IOS.
- Facilitate in the booking of eMulakat appointments for meeting relatives in jail.
- Handling queries about Judges on leave.
- Guide people on how to avail free legal services from the District Legal Service Authority, High Court Legal Service Committee and Supreme Court Legal Service Committee.
- Facilitate disposal of traffic challan in virtual Courts as also online compounding of traffic challans and other petty offences.
- Explaining the method of arranging and holding a video conference court hearing.
- Provide soft copies of judicial orders/judgments via email, WhatsApp or any other available mode.

### <u>Virtual Justice Clock</u> :

The schemes of the Department of Justice and how citizens can benefit from the projects such as eCourts, Access to Justice and Legal Aid to Poor are displayed on the Clock. Information regarding top district courts which disposed highest percentage of cases for 2 years, 2-5 year and above 10 years old court cases and other information through which the citizens can benefit such as legal aid programs and access to justice schemes is displayed on the Justice Clock.

|            | VIRTUAL JUSTICE CLOCK FOR DISTRICT JU<br>RAJASTHAN<br>INSTITUTION, DISPOSAL & CASE CLEAR<br>ALL ESTABLISHMENTS UNDER DISTRICT COUR | Wednesday. 2/22/202<br>3:05:23 PM |      |
|------------|----------------------------------------------------------------------------------------------------|-----------------------------------|------|
| DURATION   | INSTITUTION                                                                                                    | DISPOSAL                          | CCR  |
| Today      | 3                                                                                                    | 2                                 | 67%  |
| Last Day   | 11                                                                                                    | 9                                 | 82%  |
| Last Week  | 122                                                                                                    | 112                               | 92%  |
| Last Month | 1208                                                                                                    | 762                               | 63%  |
| This Year  | 1978                                                                                                    | 2011                              | 102% |
| Last Year  | 12359                                                                                                    | 12636                             | 102% |

The Virtual Justice Clock for Hon'ble Rajasthan High Court are display on Official web site also.

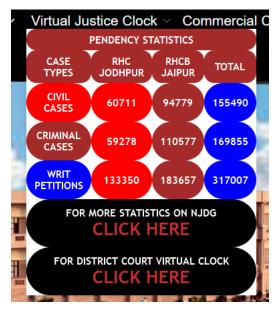

### eSCR Judgement Search Portal :

A new 'Judgment & Order Search' portal has been inaugurated for the convenience of its stakeholders in searching judgments easily. The new portal for judgments search is set to provide a repository for Judgments and Final Orders of the High Courts. The 'Judgment Search' segment could be reached at https://judgments.ecourts.gov.in, which encapsulates the features such as search by Bench, Case Type, Case Number, Year, Petitioner/ Respondent Name, Judge Name, Act, Section, Decision: From Date, To Date and Full Text Search. The most important feature of this portal is using a free text search engine, which finds out judgments based on a given keyword or combination of

#### keywords.

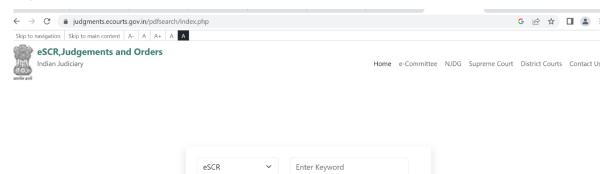

All Words

C Enter captcha

Enter keywords, acts or any free text and find specific judgments and orders

**Q** Search

Any Words

4)

### Virtual Court :

In the current scenario facility is provided for Litigants to file the plaint electronically through e-Filing and also pay the Court Fees or Fine online through https://vcourts.gov.in Litigant can view the status of the case also online through various channels created for service delivery. However for adjudication purpose the Litigant may have to appear in person or through the Lawyer in the Court. Virtual Court is a concept aimed at eliminating presence of litigant or lawyer in the court and adjudication of the case online.

Phrase(s)

965452

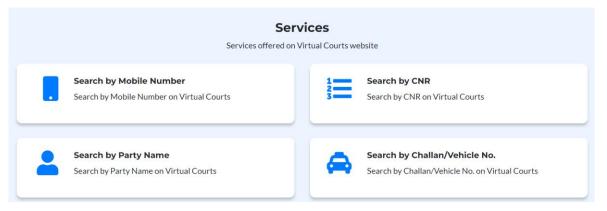

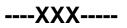